<span id="page-0-0"></span>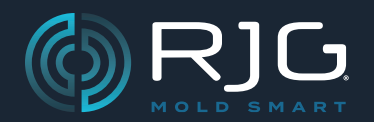

# PRODUKTHANDBUCH

## LYNX<sup>™</sup> ACHTKANAL ADAPTER FÜR DMS Sensoren SG/LX8‑S‑ID

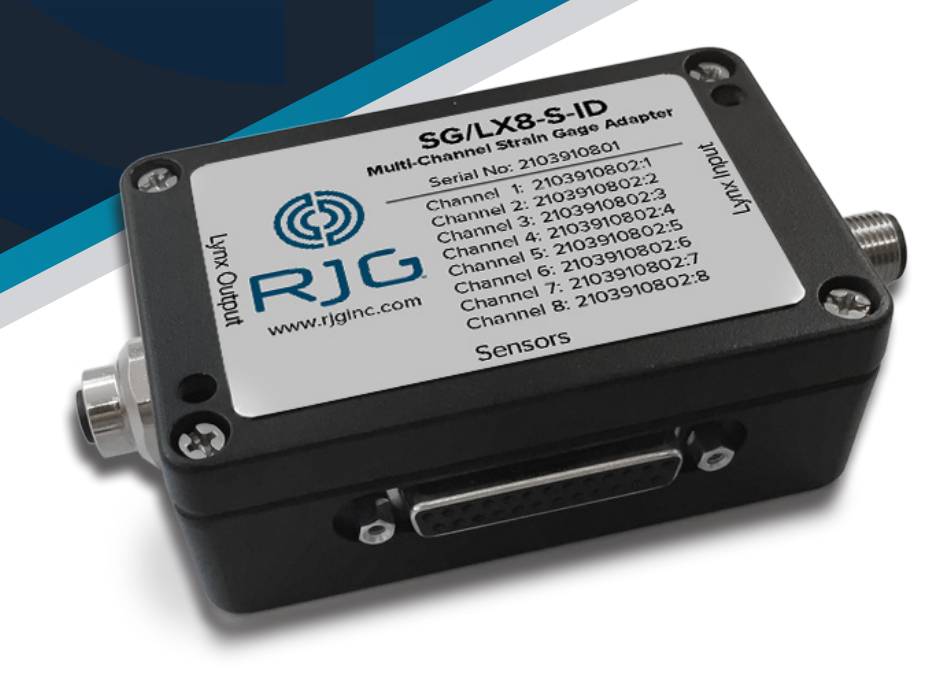

*Schulung und Technologie für Spritzgießer*

**DRUCKDATUM 08.01.2023 REVISIONSNR. 0**

## [PRODUKTHANDBUCH](#page-0-0)

## LYNX<sup>™</sup> ACHTKANAL ADAPTER FÜR DMS **SENSOREN**

## [SG/LX8‑S‑ID](#page-0-0)

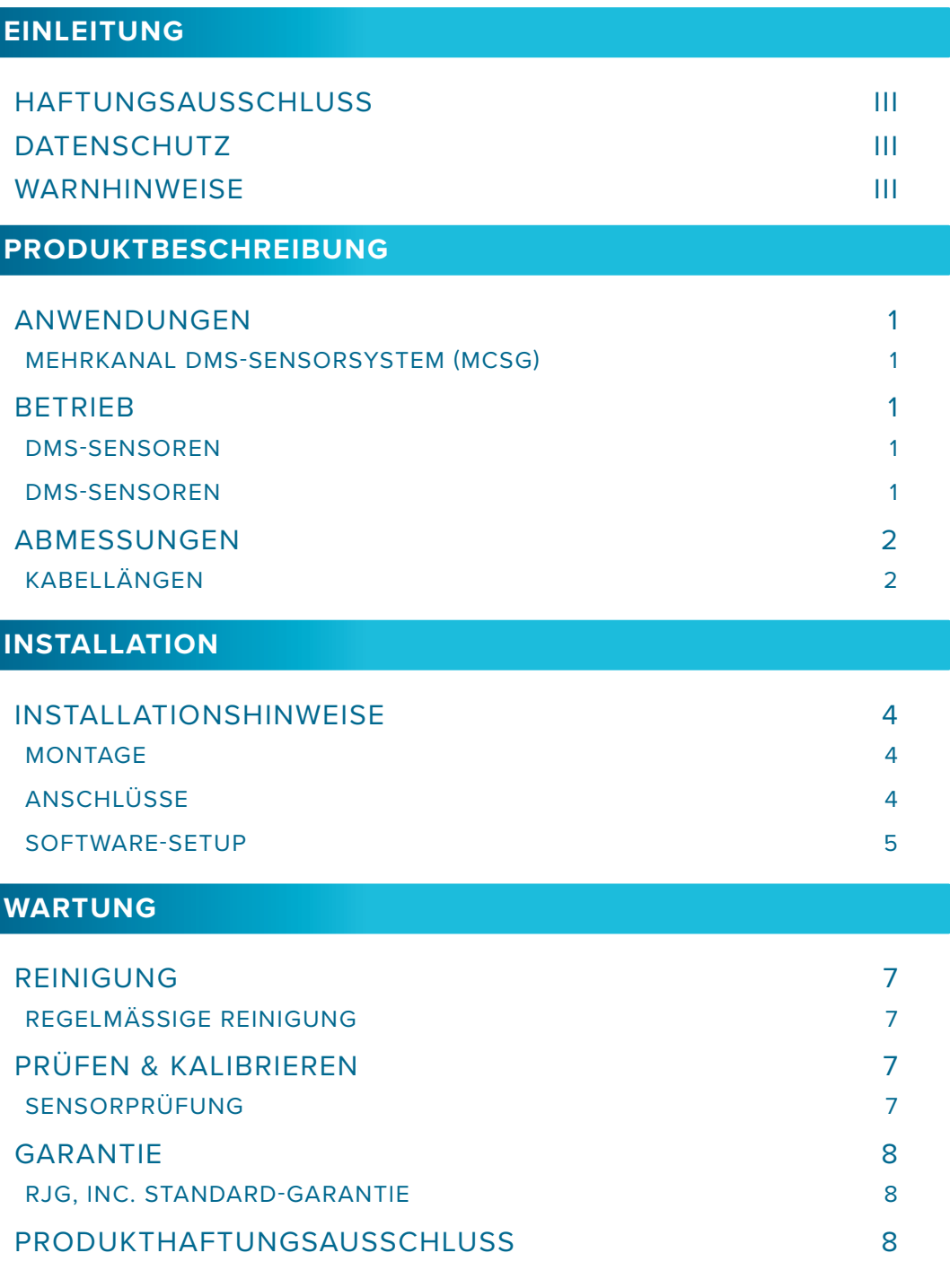

Produkthandbuch | Lynx™ Achtkanal Adapter für DMS Sensoren SG/LX8-S-ID **in in it in it in it in it in it in it i** 

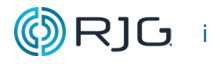

## [PRODUKTHANDBUCH](#page-0-0)

### [Lynx™ Achtkanal Adapter für DMS](#page-0-0)  [Sensoren](#page-0-0)

## [SG/LX8‑S‑ID](#page-0-0)

#### **[FEHLERSUCHE](#page-14-0)** [HÄUFIGE FEHLER](#page-14-0) 9 [INTERMITTIERENDE VERBINDUNGEN](#page-14-0) 9 [FEHLERBEHEBUNGSSOFTWARE FÜR INTERMITTIERENDE](#page-14-0)  [VERBINDUNGEN](#page-14-0) 9 [MENÜ "SENSORSTANDORTE"](#page-14-0) 9 [ROHDATENANZEIGE EDART TOOL](#page-15-0) 10 [FEHLERBEHEBUNG BEI HARDWARE FÜR INTERMITTIERENDE](#page-16-0)  [VERBINDUNGEN](#page-16-0) 11 [ÜBERPRÜFEN DER LYNX-PORTS UND -SICHERUNGENDES eDART-SYSTEMS](#page-16-0)  [AUF VERBINDUNGSPROBLEME](#page-16-0) 11 [ÜBERPRÜFEN VON LYNX-KABELN UND -VERBINDUNGEN AUF](#page-17-0)  [VERBINDUNGSPROBLEME](#page-17-0) 12 [STÖRUNG](#page-18-0) 13 [INTERFERENZ MIT MASCHINENSCHNITTSTELLENMODULEN UND SENSOREN](#page-18-0) [13](#page-18-0) [STÖRUNGEN DURCH SCHIMMELPILZSENSOREN](#page-19-0) 14 [KUNDENDIENST](#page-20-0) 15 **[VERWANDTE PRODUKTE](#page-22-0)** [KOMPATIBLE PRODUKTE](#page-22-0) 17 LYNX-KABEL CE-LX5 17 [LYNX 8-KANAL-DMS-SENSORPLATTE-ZU-ADAPTERKABEL](#page-22-0)  [C‑SG/LX8‑S](#page-22-0) 17 [ACHTKANAL-DMS-SENSORPLATTE MIT ID SG-8](#page-22-0) 17 [ÄHNLICHE PRODUKTE](#page-23-0) 18 [LYNX EMBEDDED-SENSOREN](#page-23-0) 18 PIEZOELEKTRISCHER VIERKANAL-PZ-4 & PZ/LX4F-S 18 PIEZOELEKTRISCHER ACHTKANAL-PZ-8 & PZ/LX8F-S 18

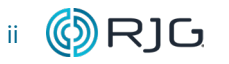

#### <span id="page-4-0"></span>**EINLEITUNG**

Lesen, verstehen und befolgen Sie alle nachfolgenden Anweisungen. Dieses Handbuch muss jederzeit als Nachschlagewerk zur Verfügung stehen.

#### **HAFTUNGSAUSSCHLUSS**

Da RJG, Inc. keine Kontrolle über die mögliche Verwendung dieses Materials durch andere hat, wird keine Garantie dafür übernommen, dass die gleichen Ergebnisse wie die in diesem Dokument beschriebenen erzielt werden. Ebenso wenig garantiert RJG, Inc. die Effektivität oder Sicherheit eines möglichen oder vorgeschlagenen Entwurfs für Bauteile, die hier in Form von Fotos, technischen Zeichnungen und dergleichen dargestellt sind. Jeder Benutzer des Materials oder Entwurfs oder von beidem sollte seine eigenen Tests durchführen, um die Eignung des Materials oder eines beliebigen Materials für den Entwurf sowie die Eignung des Materials, Prozesses und/oder Entwurfs für seine eigene Verwendung festzustellen. Erklärungen in Bezug auf mögliche oder vorgeschlagene Verwendungen der in diesem Dokument beschriebenen Materialien oder Entwürfe sind nicht als eine Lizenz im Rahmen eines RJG-Patents, die eine solche Verwendung abdeckt, oder als Empfehlungen für die Verwendung solcher Materialien oder Entwürfe bei der Verletzung eines Patents auszulegen.

#### **DATENSCHUTZ**

Konzipiert und entwickelt von RJG, Inc. Urheberrechte 2022 RJG, Inc. für Gestaltung, Format und Aufbau des Handbuchs sowie Urheberrecht 2022 RJG, Inc. für Inhaltsdokumentation. Alle Rechte vorbehalten. In diesem

Dokument enthaltene Materialien dürfen nicht von Hand, mechanisch oder auf elektronischem Wege, weder ganz noch teilweise, ohne die ausdrückliche schriftliche Genehmigung von RJG, Inc. kopiert werden. Die Genehmigung wird normalerweise zum Einsatz in Verbindung mit einer konzerninternen Verwendung erteilt, die nicht den ureigensten Interessen von RJG entgegensteht.

#### **WARNHINWEISE**

Die folgenden drei Warnhinweisarten werden nach Bedarf verwendet, um in dem Handbuch präsentierte Informationen weiter zu verdeutlichen oder hervorzuheben:

- DEFINITION *Eine Definition oder Klarstellung eines im Text verwendeten Begriffs oder von im Text verwendeten Begriffen.*
- L NOTES *Ein Hinweis liefert zusätzliche Informationen über ein Diskussionsthema.*
- a CAUTION *Achtung: Der Bediener wird auf Bedingungen hingewiesen,*   $Sachschäden$ *Verletzungen von Personen verursachen können.*

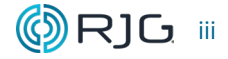

# HINWEISE

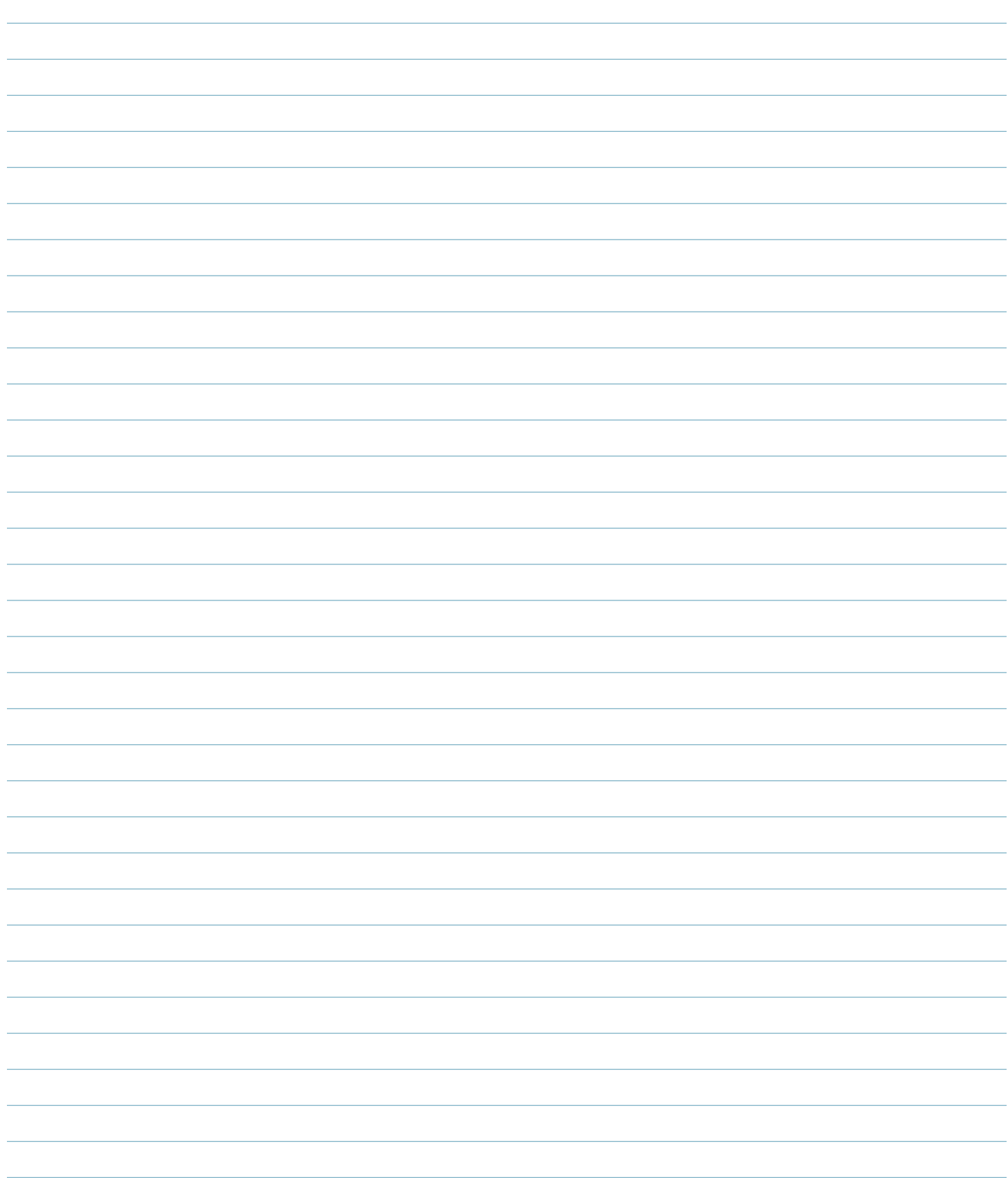

#### <span id="page-6-0"></span>**PRODUKTBESCHREIBUNG**

Der achtkanalige Dehnungsmessstreifen-Sensoradapter mit Form-ID ist ein Adapter, der den achtkanaligen Dehnungsmessstreifen-Sensoranschluss SG-8 von RJG, Inc. und bis zu acht mehrkanalige Dehnungsmessstreifen-Sensoren (MCSG) mit eDART® oder CoPilot verbindet ®-System.

#### **ANWENDUNGEN**

#### **MEHRKANAL DMS-SENSORSYSTEM (MCSG)**

Die Lynx™ MCSG-Systeme bieten eine schnelle und bequeme Verbindung zwischen mehreren Sensoren in einer Form mit einem einzigen Sensoradapter und dem eDART- oder CoPilot-System außerhalb der Form, wodurch Platz gespart und die Verkabelung minimiert wird.

#### **BETRIEB**

#### **DMS-SENSOREN**

#### **DMS-SENSOREN**

Der Dehnungsmessstreifen verwendet eine Wheatstone-Brücke, um die Verformung oder die Widerstandsänderung des zu messenGewalt über dem Sensor. Die Messung erfolgt über das Sensorkabel zur Sensorelektronik.

Der Sensoradapter ist mit dem eDART- oder CoPilot-System von RJG, Inc. verbunden, das Sensormessungen zur Bedienerunterstützung bei der Prozessüberwachung und -steuerung aufzeichnet und anzeigt.

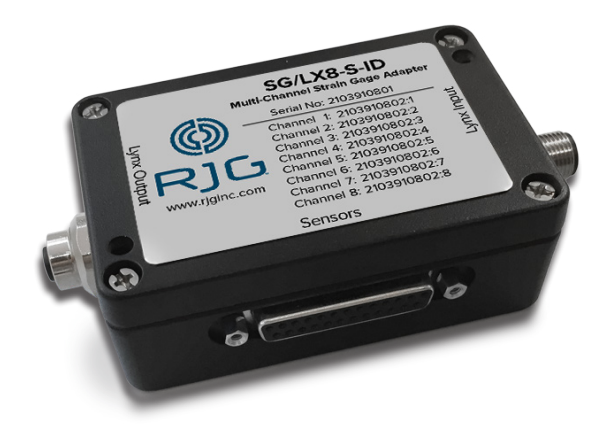

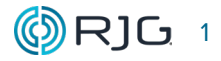

#### <span id="page-7-0"></span>**ABMESSUNGEN**

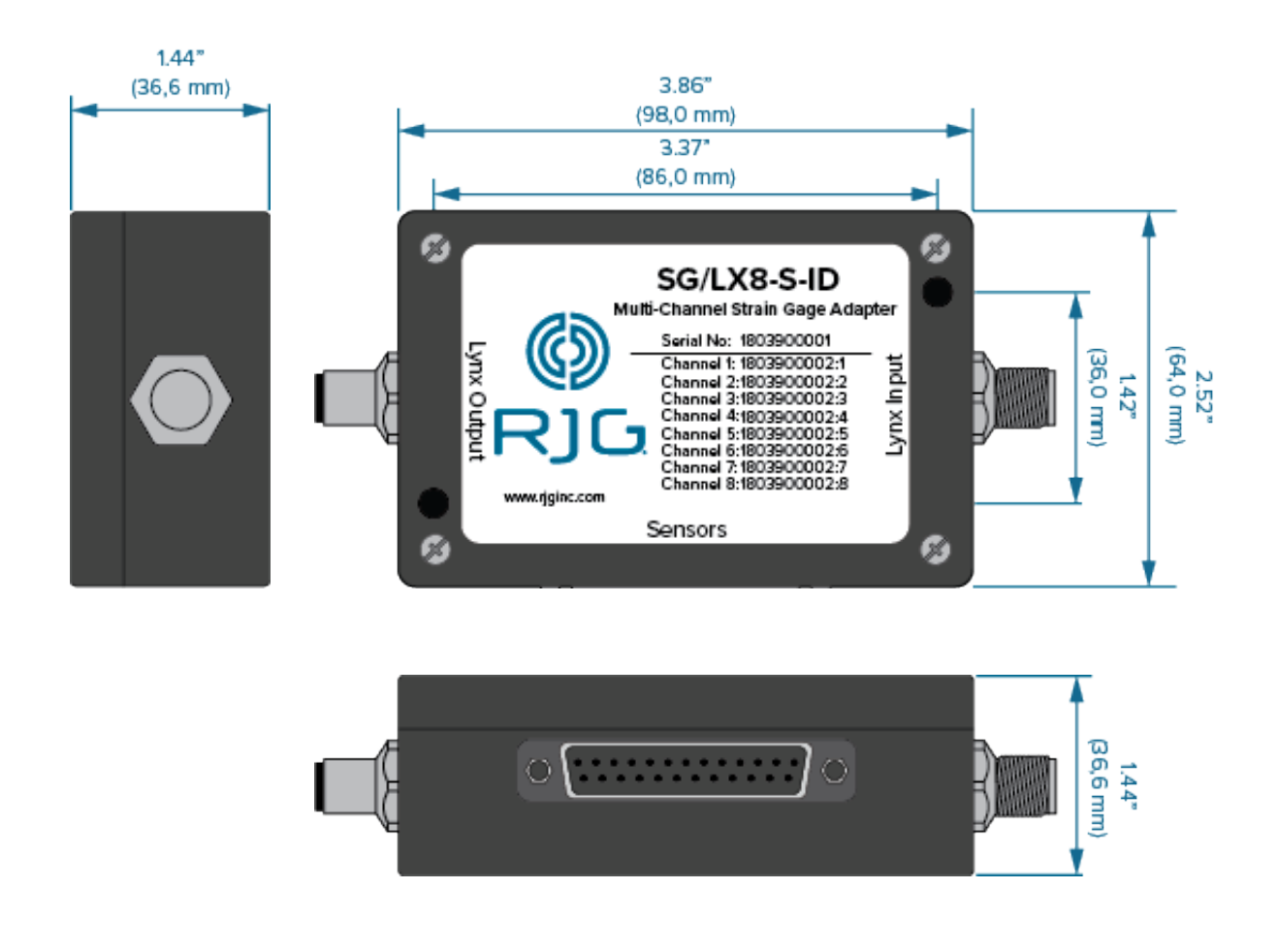

#### **KABELLÄNGEN**

Die Längen müssen größer sein als erforderlich, um eine sichere Montage und Demontage des Anschlusssteckers vom Werkzeug zu erleichtern, um Spannungen auf dem Zuleitungsdraht zu vermeiden; im Allgemeinen ist ein Spiel von 50–75 mm ausreichend. Bestimmen Sie mit gesundem Menschenverstand die für die jeweilige Anwendung erforderliche Kabellänge.

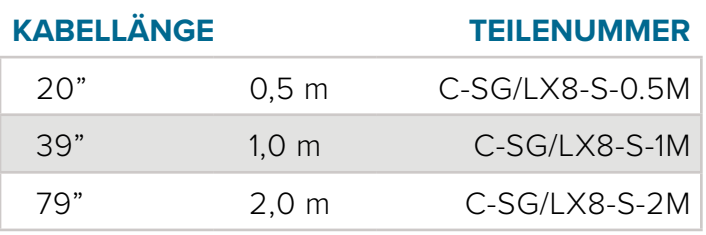

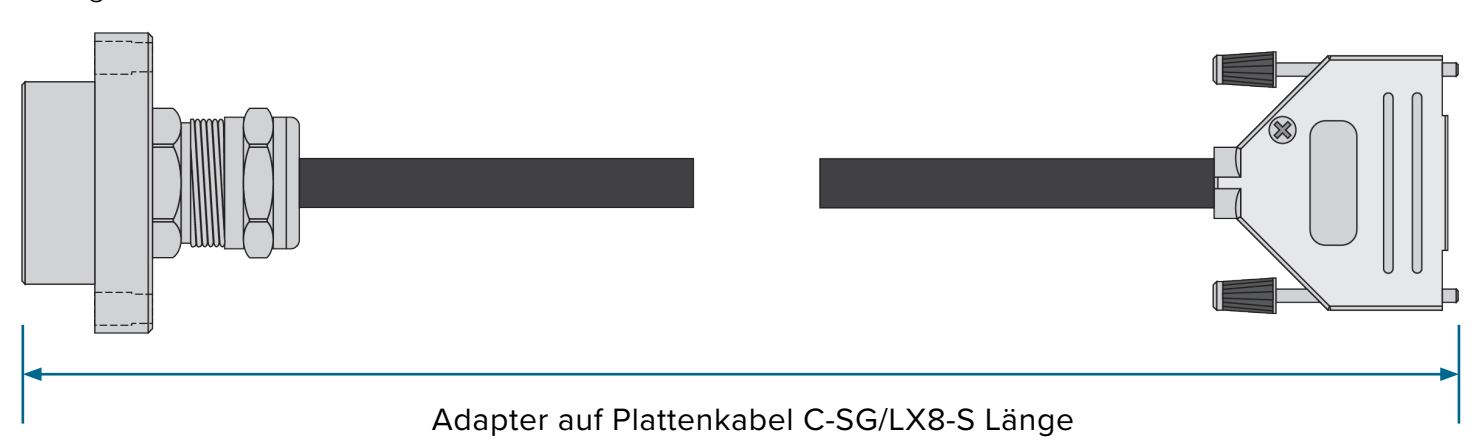

2 (C) R]□ Lynx™ Achtkanal Adapter für DMS Sensoren SG/LX8-S-ID | Produkthandbuch

#### <span id="page-8-0"></span>**INSTALLATION**

Das SG/LX8-S-ID wird mit den mitgelieferten 10-24 x 1.75"-Zoll-Innensechskantschrauben (SHCS) an einer rahmengeerdeten Struktur oder einem Bedienfeld montiert. Das achtkanalige DMS-Sensor-Adapter-zu-Platte-Kabel C-SG/LX8-S ist installiert auf SG/LX8-S-ID Adapter und der achtkanaligen DMS-Sensor-

platte SG-8, die auf dem Werkzeug montiert wird. Im Werkzeug sind bis zu acht MCSG-Sensoren mit dem SG-8 verbunden. Das SG/LX8- S-ID wird über ein Lynx-Kabel CE-LX5 mit dem eDART-System verbunden.

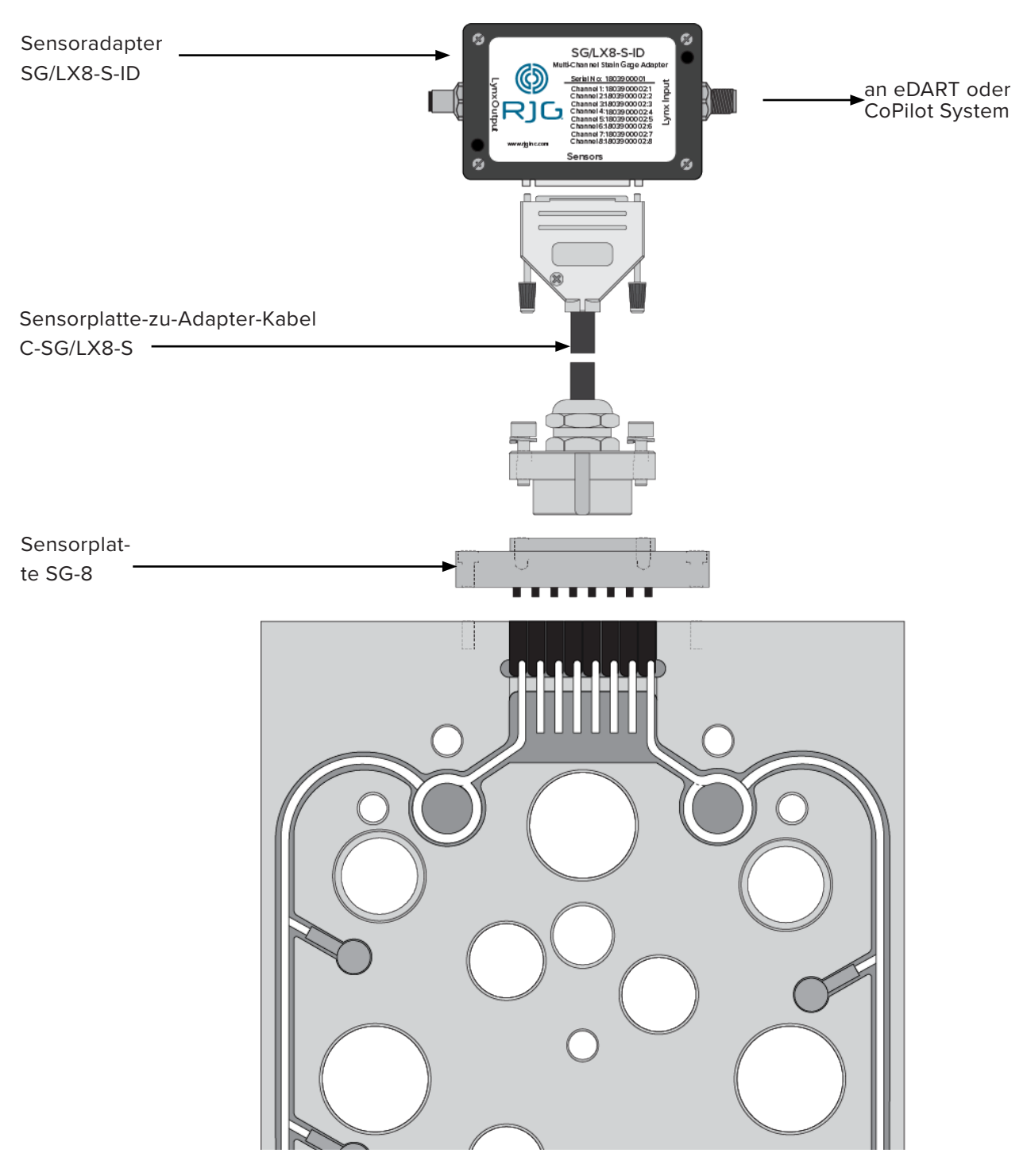

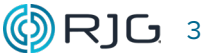

#### <span id="page-9-0"></span>**INSTALLATIONSHINWEISE**

#### **MONTAGE**

#### 1. Anforderungen

Der Lynx-DMS-Adapter muss an einer rahmengeerdeten Struktur montiert werden, um einen ordnungsgemäßen Betrieb zu gewährleisten. Das Erdungspotential der Struktur muss mit der für das eDART- oder CoPilot-System erforderlichen Erdung übereinstimmen.

a CAUTION *Muss an einer rahmengeerdeten Struktur oder Schalttafel montiert werden; Das Erdungspotential entspricht dem des eDART- oder CoPilot-Systems – Adapter und Kabel sind frei von Kontakt mit statischen Quellen wie Zuführungsrohren und Materialtrichtern.*

#### 2. Montage

Montieren Sie das SG/LX8-S-ID mit dem mitgelieferten 10-24 x 1.75" Zoll SHCS an einer rahmengeerdeten Struktur oder einem Bedienfeld.

#### **ANSCHLÜSSE**

#### 3. Platte-zu-Adapter-Kabel C-SG/LX8-S

Verbinden Sie das C-SG/LX8-S-Kabel mit dem Anschluss des SG/LX8-S-ID; Verbinden Sie das andere Ende des C-SG/LX8-S mit dem SG-8.

#### 4. Lynx-Kabel CE-LX5

Verbinden Sie das weibliche Ende eines Lynx-Kabels CE-LX5 mit dem Lynx-Ausgangsanschluss; Verbinden Sie das männliche Ende des Kabels mit dem eDART- oder CoPilot-System oder der gewünschten Lynx-Verbindung.

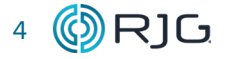

#### <span id="page-10-0"></span>**SOFTWARE-SETUP**

#### 1. Anforderungen

Das SG/LX8-S-ID erfordert die eDART-Systemsoftwareversionen 9.4.2 /10.7.3 oder höher und CoPilot-Systemversion 3.0 oder höher (Informationen zur Einrichtung finden Sie im Benutzerhandbuch des CoPilot-Systems).

#### 2. eDART Software-Setup-Version 9.4 (oder höher)

Der/die an der SG-8-Platte und dem SG/LX8-S-ID-Adapter angebrachte(n) Sensor(en) werden im Tool "Sensorstandorte " 1 für die Ersteinrichtung in der eDART-Software Version 9.4.2 angezeigt.

Wählen Sie die Setup **2** -Schaltfläche; Das Fenster "Sensor Scaling Setup"<sup>3</sup> wird angezeigt. Füllen Sie das Fenster für jeden Sensor aus, um den Vorgang abzuschließen SG/LX8-S-ID, SG-8 und angeschlossene MCSG-Sensoren einrichten.

- Wählen Sie die Sensor-Modellnummer **4** aus dem Dropdown-Menü aus.
- Der Sensortyp **<sup>5</sup>** und der gesamte Messbe- reich des Sensors **<sup>6</sup>** werden automatisch angezeigt.
- Eine Standardempfindlichkeit wird bei der Einrichtung automatisch eingetragen. Geben Sie auf Wunsch die auf dem Kalibrierschein des Sensors aufgeführte Sensorempfindlich-<br>keit **7** ein.
- Wählen Sie die Schaltfläche Akzeptieren **<sup>8</sup>** , um die Einstellungen zu speichern.
- Wählen Sie die Sensor-Position **9** aus dem Dropdown-Menü aus.
- Geben Sie die Kavitätsnummer des zugehörigen Sensors **10** in der Spalte Identifikation ein (wenn zwei oder mehr Sensoren auf die gleiche Sensorposition eingestellt sind).
- Wählen Sie die Schaltfläche Akzeptieren **11** , um die Einstellungen zu speichern.

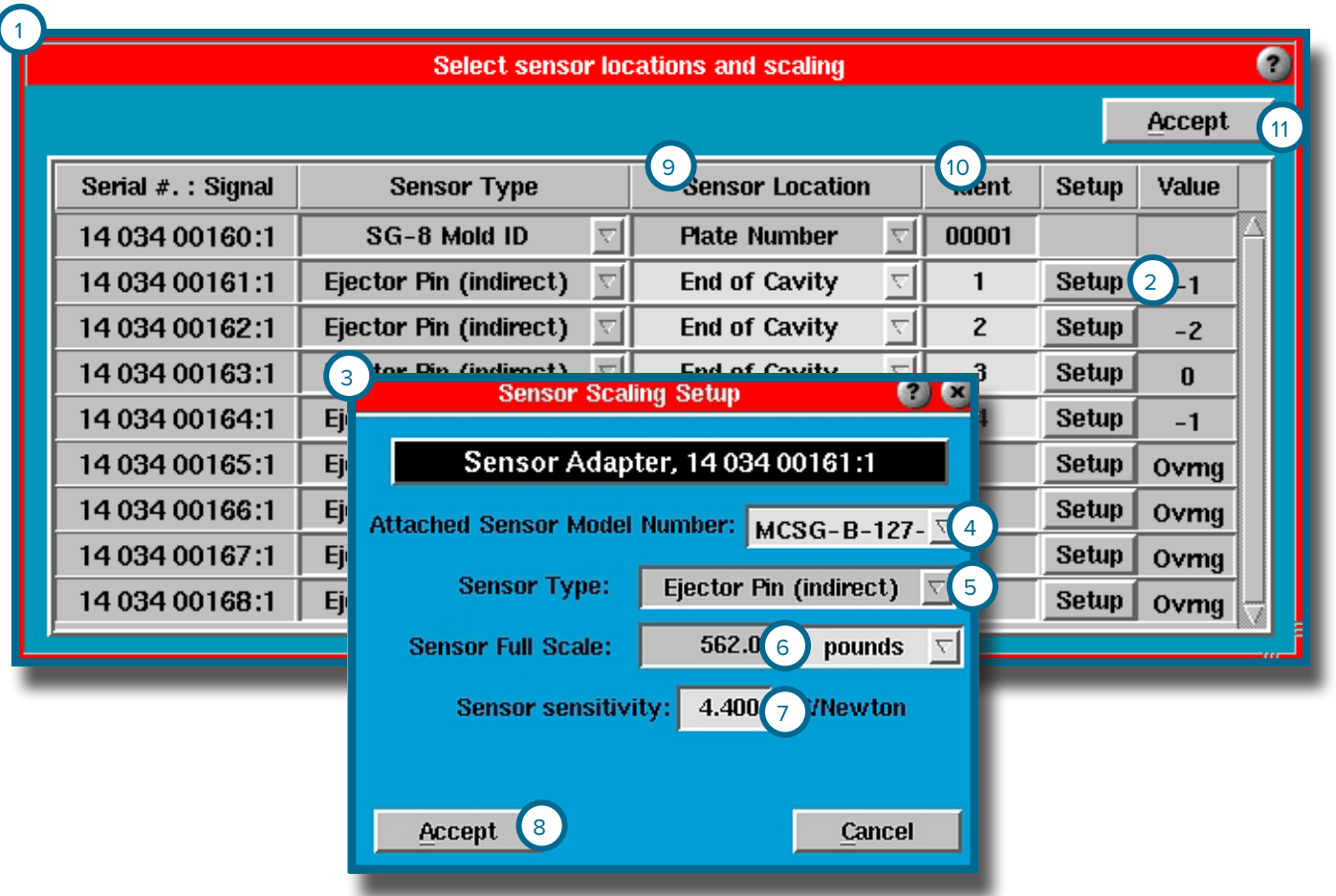

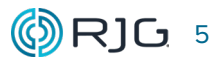

#### **INSTALLATIONSHINWEISE (***Fortsetzung***)**

#### 3. eDART Software-Setup-Version 10.6 (oder höher)

Das SG/LX8-S-ID und die zugehörigen Sensoren werden während der Werkzeugeinrichtung/ Eingaben **1** in der eDART-Software Version 10 eingerichtet.

- Klicken Sie den zugehörigen Sensor in der Liste Verfügbare Sensoren **2** an, ziehen Sie den Eintrag zur korrekten Kavität und Kavitätsposition, die unter dem Werkzeugnamen auf der linken Seite aufgeführt sind (das Fenster zu der jeweiligen Kavität **3** wird bei Auswahl angezeigt), und legen Sie ihn darin ab.
- Klicken Sie auf die (FL), um das Fenster Werkzeugsensor-Konfiguration zu öffnen **4** .

Es erscheint das Fenster zur Werkzeugsensor-Konfiguration **4** . Füllen Sie das Fenster aus, um die Einrichtung abzuschließen.

• Wählen Sie aus dem Dropdown-Menü den Auswerferstifttyp **5** aus, hinter dem sich der Sensor befindet; Geben Sie den Durchmesser des Auswerferstifts ein **6** .

- Wenn die selected/entered Informationen zum Auswerferstift sind für alle gleich sensor/ pin Kombinationen in der Form, aktivieren Sie das Kontrollkästchen "Als Standard verwenden" **7** ; Die Software weist jedem platzierten Sensor automatisch den angegebenen Auswerferstifttyp und -durchmesser für die Skalierung zu.
- Wählen Sie Fertig **8** , um die Einstellungen zu speichern.

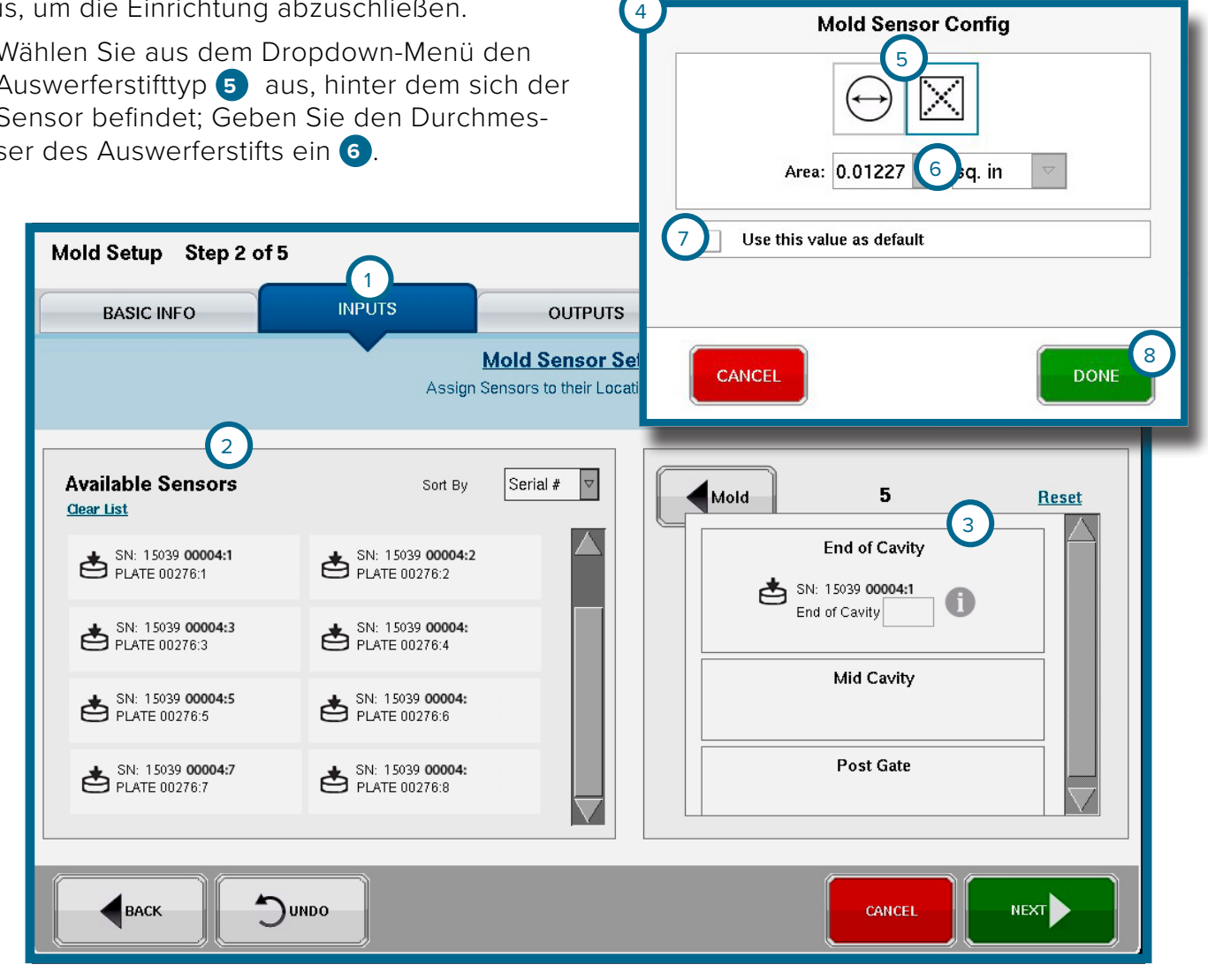

6 (C) R] C Lynx™ Achtkanal Adapter für DMS Sensoren SG/LX8-S-ID | Produkthandbuch

#### <span id="page-12-0"></span>**REINIGUNG**

#### **REGELMÄSSIGE REINIGUNG**

Ziehen Sie die Sensoren aus dem Werkzeug, und reinigen Sie die Taschen und Kanäle, wenn ein Werkzeug einer vorbeugenden Wartung unterzogen wird. Die Sensoren müssen in Taschen installiert werden, die frei von Öl, Schmutz, Ruß und Fett sind.

#### **PRÜFEN & KALIBRIEREN**

Der achtkanalige Lynx Dehnungsmessstreifen-Sensoradapter SG/LX8-S-ID erfordert keine Kalibrierung. Für einen optimalen Betrieb befolgen Sie bitte alle Anweisungen und Empfehlungen für die individuelle Sensorprüfung und -kalibrierung.

#### **SENSORPRÜFUNG**

#### 1. Sensor PreCheck

Der Sensor PreCheck bietet eine Diagnose für typische Sensorprobleme wie Sensordrift, Vorlast und Nullpunktverschiebung und kann auch Sensormontagefehler erkennen, die durch falsche Taschenabmessungen, beschädigte Kabel und beschädigte Sensorköpfe verursacht werden. Ein Prüfbericht mit der Sensor-Konfiguration kann per E-Mail versandt oder vom Gerät aus ausgedruckt werden. Dieses Gerät ermöglicht die Prüfung von bis zu 32 Sensoren auf einmal und kann nachweisen, ob eine Kraft auf den Sensor ausgeübt wurde.

#### 2. eDART-Software—Rohdaten-Viewer

Der eDART Rohdaten-Viewer zeigt den Status des Sensors an, entweder Gültig, Keine Antwort, Veraltet oder Ungültig.

- Ein gültiger Sensor hat Rohwerte, die sich ändern, wenn eine Kraft auf den Sensor ausgeübt wird; dies zeigt an, dass der Sensor ordnungsgemäß funktioniert.
- Ein "Keine Antwort"-Sensor kommuniziert nicht mit dem eDART; der Sensor kann abgeklemmt sein.
- Ein veralteter Sensor zeigt einen unbenutzten Sensor an.
- Ein ungültiger Sensor zeigt einen Ausfall entweder durch Over-range (Überlast) (Ovrng) oder Underrange (Unterlast) (Undrng) an. Ovrng zeigt an, dass sich die Kalibrierung des Sensors außerhalb der oberen Spezifikation zu stark in positiver Richtung verändert hat. Undrng zeigt an, dass sich die Kalibrierung des Sensors zu stark in negativer Richtung verändert hat, so dass der Sensor unter Last eine Zahl unter Null melden kann.

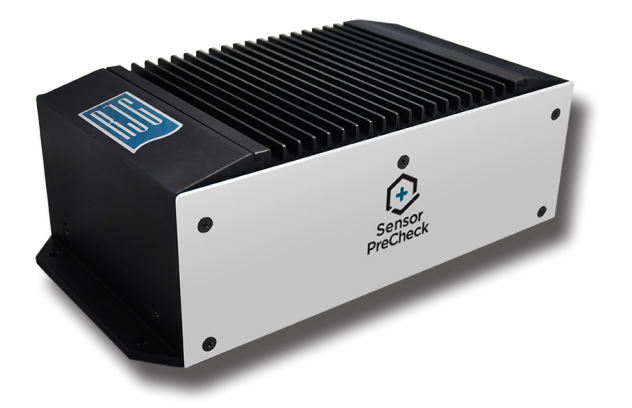

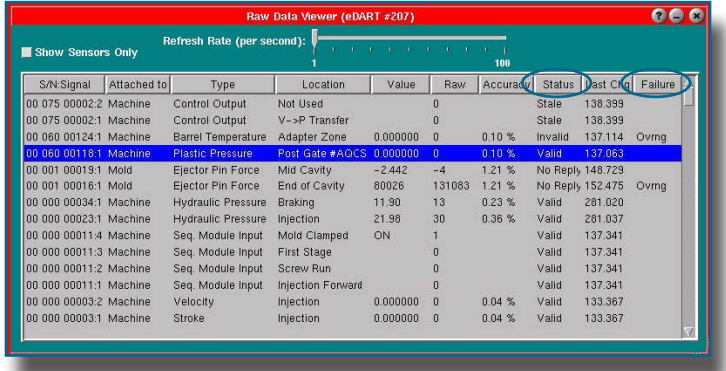

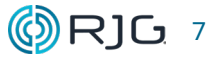

#### <span id="page-13-0"></span>**RJG, INC. STANDARD-GARANTIE**

RJG, Inc. ist von der Qualität und Robustheit des SG/LX8-S-ID überzeugt und bietet daher eine einjährige Garantie. Der 8-Kanal-Dehnungsmessstreifen-Sensoradapter von RJG hat eine einjährige Garantie auf Material- und Verarbeitungsfehler ab dem ursprünglichen Kaufdatum. Die Garantie erlischt, wenn festgestellt wird, dass der Adapter über die normale Abnutzung im Feld hinaus falsch oder nachlässig verwendet wurde, oder wenn die Adapterbox vom Kunden geöffnet wurde.

#### **PRODUKTHAFTUNGSAUSSCHLUSS**

RJG, Inc. haftet nicht für die unsachgemäße Installation dieser Geräte oder anderer Geräte, die RJG herstellt.

Die ordnungsgemäße Installation der RJG-Ausrüstung beeinträchtigt nicht die ursprünglichen Sicherheitseigenschaften der Maschine. Die Sicherheitsmechanismen an allen Maschinen dürfen niemals entfernt werden.

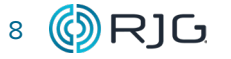

#### <span id="page-14-0"></span>**HÄUFIGE FEHLER**

#### **INTERMITTIERENDE VERBINDUNGEN**

Unterbrochene Verbindungen oder Aussetzer können Ursachen wie beschädigte oder kontaminierte Lynx-Verbindungen, falsch sitzende Lynx-Verbindungen, beschädigte Schallkopfkabel oder ausgefallene Sensoren sein (überdruck, Vorspannung, falsche Taschensensorinstallation, Module oder Erdungsprobleme). All diese Faktoren können dazu führen, dass das eDART-System blockiert, einfriert, heruntergefahren oder in seltenen Fällen die eDART-Systemeinheit selbst beschädigt wird.

Stellen Sie bei der Fehlerbehebung von Lynx-Verbindungen sicher, dass die Maschine, das Werkzeug und die Teile während der Fehlerbehebung nicht beeinträchtigt werden (Beispiel: eDART steuert Nadelverschlüsse oder die Teilesortierung).

Tragen Sie bei Bedarf geeignete PSA, um das Risiko potenzieller Stromschläge oder nicht geerdeter Geräte zu verringern. Bitte befolgen Sie alle Sicherheitshinweise.

#### **FEHLERBEHEBUNGSSOFTWARE FÜR INTERMITTIERENDE VERBINDUNGEN**

Verwenden Sie das Menü "Sensorstandorte". and/or den eDART-Rohdaten-Viewer, um intermittierende Verbindungen oder "Ausfälle" zu identifizieren.

#### **MENÜ "SENSORSTANDORTE"**

Das Menü Sensorstandorte zeigt alle Sensoren und Module, die mit einem eDART-System verbunden sind. Wechselnd connections/dropouts kann durch Seriennummern identifiziert werden, die disappear/reappear im Menü Sensorstandorte; der Sensor oder das Modul mit der/den zugehörigen Seriennummer(n) is/are intermittierend erleben connection(s)/dropouts.

Wenn außerdem OVRNG- oder UNDRG-Messwerte während des Maschinenzyklus auftreten, könnte der Sensor über-unter Druck gesetzt, der Sensor sitzt nicht richtig in der Sensortasche im Inneren der Formplatte, der Sensor ist vorgespannt oder die Sensorkabeldrähte sind beschädigt, liegen frei und haben Kontakt mit dem Formstahl.

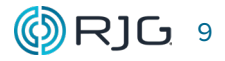

#### <span id="page-15-0"></span>**ROHDATENANZEIGE EDART TOOL**

Der Rohdaten-Viewer zeigt detailliertere Informationen als die Seite "Sensorstandorte" und kann zum Erkennen von intermittierenden Verbindungen oder Aussetzern verwendet werden, die auf der Seite "Sensorstandorte" möglicherweise nicht sichtbar sind. Stellen Sie zur Fehlerbehebung bei Aussetzern oder unterbrochenen Verbindungen sicher, dass "Nur Sensoren anzeigen" ausgewählt ist.

Wählen und markieren Sie als Nächstes "Port 1" auf der Registerkarte "Standorte" im Rohdaten-Viewer und klicken Sie mit der rechten Maustaste auf den hervorgehobenen Abschnitt. Dadurch wird das Fenster "Lynx Port 1 Diagnostics" geöffnet, in dem Sensoren and/ or Module, die mit dem Port verbunden sind, zeigen aktuelle Daten verschiedener bestehender Probleme an.

Das Fenster "Lynx Port Diagnostics" kann "kurze Streams" anzeigen. Kurze Streams treten auf, wenn das eDART-System keine vollständigen Datenpakete von Sensoren oder Modulen empfängt, die mit dem Port verbunden sind. Ein kurzes Stream-Paket wird als Zählung im "Anzahlfeld" des kurzen Streams angezeigt und weist auf einen Ausfall oder einen Fehlkommunikationsfehler hin.

HINWEIS: Beim Anschließen oder erneuten Anschließen von Sensoren können kurze Streams angezeigt werden. Kurze Streams können auch in einem Job mit einem niedrigen numerischen Wert (1–100) erscheinen, wenn das eDART-System für einen Zeitraum von ausgeführt wurdeZeit (normalerweise eine Woche oder länger) – das ist normal.

Wenn Short Streams in längeren Zeiträumen im Bereich von 100–1000 liegenZeit Ohne Anschließen oder erneutes Anschließen von Sensoren ist dies ein Indikator für einen Ausfall oder ein zeitweiliges Verbindungsproblem.

Es kann schwierig sein zu erkennen, welcher Sensor das Dropout-Problem hat. Das "Sensor Order Box" auf der rechten Seite des Lynx Port Diagnostics-Fensters zeigt die Liste der Seriennummern an, die mit dem ausgewählten Port verbunden sind. Wenn ein Sensor ständig und für kurze Zeit ausfälltZeit, Fragezeichen werden angezeigt, wo eine Seriennummer Ihnen den fehlerhaften Sensor geben würde.

Wenn die Probleme bestehen bleiben, ohne dass Sie mit der Lynx-Port-Diagnose feststellen können, welcher Sensor ein Problem hat, trennen Sie die Sensoren einen nach dem anderen vom eDART-System, um zu sehen, ob das Problem nicht mehr auftritt.

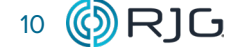

#### <span id="page-16-0"></span>**FEHLERBEHEBUNG BEI HARDWARE FÜR INTERMITTIERENDE VERBINDUNGEN**

Wenn eine zeitweilige Verbindung während der Fehlerbehebung in der Software nicht identifiziert werden kann, überprüfen Sie die Hardware anhand der folgenden Informationen, um Verbindungsprobleme zu lokalisieren.

#### **ÜBERPRÜFEN DER LYNX-PORTS UND -SICHERUNGENDES eDART-SYSTEMS AUF VERBINDUNGSPROBLEME**

#### 1. Lynx-Ports des eDART-Systems

In den Lynx-Ports des eDART-Systems können zeitweise Verbindungsprobleme auftreten. Wenn im "Lynx Port Diagnostics"-Tool des Rohdaten-Viewer des eDART-Systems kurze Streams beobachtet werden (siehe X), führen Sie die folgenden Schritte aus, um Verbindungsprobleme mit den Lynx-Ports des eD-ART-Systems zu beheben.

Entfernen Sie beide Lynx-Kabel (CE/LX-5) vom eDART-System Lynx-Ports eins und zwei; Installieren Sie das Lynx-Kabel von Lynx-Port 1 des eDART-Systems an Lynx-Port 2 und das Lynx-Kabel von Lynx-Port 2 des eDART-Systems an Lynx-Port 1.

Wenn nach dem Austauschen der Lynx-Kabel kurze Stream-Zählungen in einem Port bestehen bleiben, ist möglicherweise einer der Lynx-Ports des eDART-Systems beschädigt.

L NOTES *Das Austauschen oder erneute Anschließen von Kabeln bei eingeschaltetem eDART-System führt zu kurzen Streams. Setzen Sie die kurzen Streams und andere Informationen im "Lynx Port Diagnostics"-Fenster des Raw Data Viewer immer zurück, nachdem Sie Kabel ausgetauscht, neu angeschlossen oder ersetzt haben. Die Option "Zurücksetzen" befindet sich unten im Lynx Port Diagnostics-Fenster.*

#### 2. Sicherungen des eDART-Systems

Die Lynx-Ports eins und zwei des eDART-Systems verfügen über Sicherungen und Konstantspannungsquellen-Chips zum Schutz vor Spannungsspitzen. Führen Sie die folgenden Schritte aus, um die Sicherungen für die Lynx-Anschlüsse eins und zwei zu überprüfen.

- Stoppen Sie die Maschine und trennen Sie die Lynx-Ports eins und zwei des eDART-Systems.
- Stoppen Sie den Job und fahren Sie das eD-ART-System herunter.
- Entfernen Sie die vierSchrauben und Deckel aus dem des eDART-Systems und behalten.
- Auf der Innenseite des eDART-Systems zwei Sicherungen für Port 1 & 2 wird dabei sein. Wenn die Sicherungen durchgebrannt sind, ersetzen Sie die Sicherungen durch die mitgelieferten Sicherungen, die am Deckel des eDART-Systems angebracht sind. Entfernen Sie die Sicherungen und prüfen Sie mit einem Multimeter, ob die Sicherungen noch funktionieren, auch wenn sie nicht durchgebrannt zu sein scheinen.
- Verwenden Sie beim Installieren der Sicherungen eine Zange mit kleiner Spitze, um die beiden Laschen an jedem Ende der Sicherung vorsichtig zusammenzudrücken, um eine ordnungsgemäße Verbindung sicherzustellen.
- Bringen Sie den Deckel des eDART-Systems mit den vier wieder anSchrauben, und schließen Sie beide Lynx-Portkabel des eDART-Systems wieder an Port eins und zwei an.

Wenn die Probleme nach dem Überprüfen der Funktionalität der Lynx-Anschlüsse und -Sicherungen weiterhin bestehen, überprüfen Sie Lynx-Kabel, Lynx-Kabelanschlüsse und Lynx-Module.

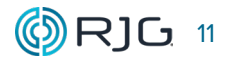

#### <span id="page-17-0"></span>**ÜBERPRÜFEN VON LYNX-KABELN UND -VERBINDUNGEN AUF VERBINDUNGSPROBLEME**

In Lynx-Kabeln des eDART-Systems können zeitweise Verbindungsprobleme auftreten. Wenn im "Lynx Port Diagnostics"-Tool des Rohdaten-Viewer des eDART-Systems kurze Streams beobachtet werden (siehe X), führen Sie die folgenden Schritte aus, um Verbindungsprobleme mit den Lynx-Kabeln des eDART-Systems zu beheben.

L NOTES *Das Austauschen oder erneute Anschließen von Kabeln bei eingeschaltetem eDART-System führt zu kurzen Streams. Setzen Sie die kurzen Streams und andere Informationen im "Lynx Port Diagnostics"-Fenster des Raw Data Viewer immer zurück, nachdem Sie Kabel ausgetauscht, neu angeschlossen oder ersetzt haben. Die Option "Zurücksetzen" befindet sich unten im Lynx Port Diagnostics-Fenster.*

Führen Sie die folgenden Schritte aus, um Lynx-Kabel und -Anschlüsse auf Verbindungsprobleme zu überprüfen.

- Entfernen Sie ein Kabel entweder von Lynx-Anschluss eins oder zwei und folgen Sie dem Kabelweg vom eDART-System zur Maschine und zum Werkzeug, um mögliche Schäden zu entdecken.
- Stellen Sie sicher, dass die Lynx-Kabelverbindungen richtig mit jedem Modul oder Sensor verbunden sind.
- Suchen Sie nach möglicher Korrosion, Beschädigung oder Ablagerungen im Inneren der Stecker- und Buchsenverbindungen.
- Ersetzen Sie alle Komponenten, die nicht zufrieden stellend sind.

Wenn die Lynx-Kabel, -Anschlüsse oder -Verbindungen keine Anzeichen für mögliche Probleme aufweisen, fahren Sie mit der Fehlerbehebung fort, wie in diesem Kapitel beschrieben.

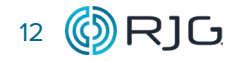

#### <span id="page-18-0"></span>**STÖRUNG**

#### **INTERFERENZ MIT MASCHINENSCHNITTSTELLENMODULEN UND SENSOREN**

Wenn die Lynx-Kabelverbindungen vom eD-ART-System zur Maschine sowie zur Form oder zum Werkzeug überprüft wurden, aber weiterhin Interferenzen auftreten, überprüfen Sie die Modulverkabelung, die mit der Maschine verbunden ist. Überprüfen Sie die Spannung jedes Moduls für Eingang oder Ausgang und beachten Sie die maximalen Temperaturtoleranzen. Die Toleranzen der Maschinenschnittstellenmodule sind wie folgt:

#### 1. Maschinenschnittstellenmodule

Module wie OR2-M oder ID7-M-SEQ verfügen über Drähte, die mit dem Inneren einer Maschine, eines Förderbands oder eines Roboters verbunden sind. Diese Kabel sind normalerweise nicht abgeschirmt und können anfällig für elektrisches Rauschen, Interferenzen und lose Verbindungen mit den elektrischen Bussen in der Maschine, dem Förderband oder dem Roboter sein. Die Überprüfung dieser Verbindungen und die Verlegung der Moduldrähte von elektrischen Interferenzen trägt zur Verbesserung von eDART bei Systemleistung und mögliche Aussetzer.

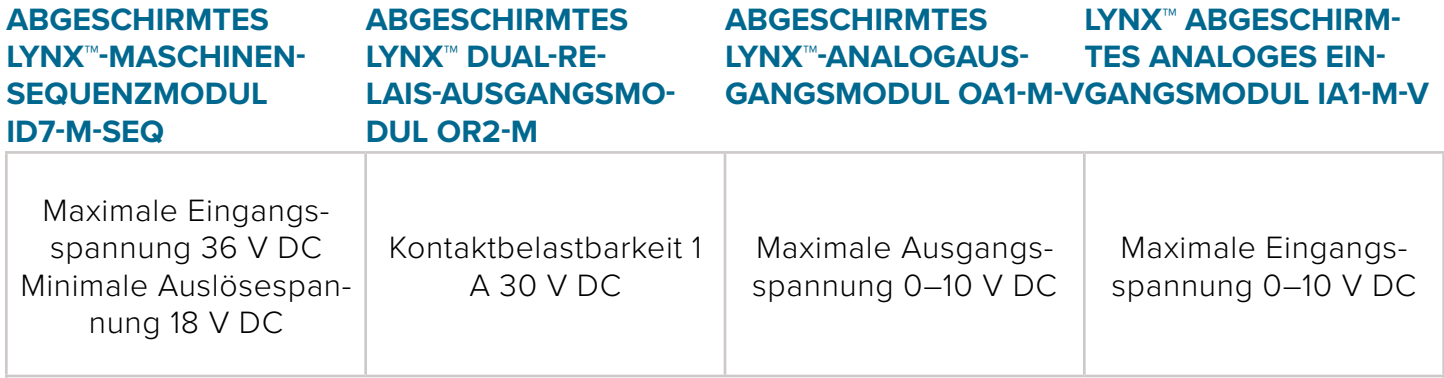

Maximale Betriebstemperatur 140 °F für alle Maschinenschnittstellenmodule.

#### 2. Lynx-Module mit Form-/Werkzeugschnittstelle

#### **LYNX™ ACHTKANAL-DMS-SENSORADAPTER MIT WERKZEUG-ID SG/LX8-S-ID**

Wird über das eDART-System mit Strom versorgt und versorgt die Sensoren mit Strom für die Rückmeldung von Informationen.

Kann anfällig für Überspannungen sein, wenn Maschine oder Form nicht richtig geerdet sind.

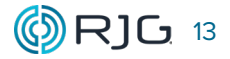

#### <span id="page-19-0"></span>**STÖRUNGEN DURCH SCHIMMELPILZSENSOREN**

Kabel können sich während der Montage aus den Sensorkabelkanälen innerhalb einer Form oder eines Werkzeugs bewegen, bevor die Halteplatte installiert wird. Dies kann zu beschädigten Kabeln führen, bei denen Kabeldrähte beschädigt werden und dem Stahl der Form ausgesetzt sind, was zu elektrischen Kurzschlüssen oder möglichen Störungen führt.

Oft Lynx Sensoradapter und elektrisch cases/ boxes (LS-B-127/159-XXXX Modelle) sind auf einer Form installiert und werden übermäßiger Hitze ausgesetzt, was dazu führt, dass die elektronische Kommunikation ausfällt und zu Aussetzern oder Schäden führt. Überprüfen Sie bei der Fehlersuche die Temperatur der Form- oder Werkzeugoberfläche – dazu gehören auch die Wandlertasten. RJG bietet sowohl einen normalen Wärmebereich als auch einen hohen Temperaturbereich von Schallköpfen in Knopfform.

Um festzustellen, ob bei einem bestimmten Schallkopf Aussetzer oder Interferenzen auftreten, trennen Sie das Lynx-Kabel, um zu sehen, ob immer noch kurze Streams auftreten. Trennen Sie weiterhin die Lynx-Kabel von den Sensoren, bis keine kurzen Ströme mehr auftreten. "Zurücksetzen" der Lynx-Port-Diagnose nach jeder Trennung und Wiederverbindung.

Wenn alle Schritte zur Fehlerbehebung die Ursache für zeitweilige Verbindungs- oder Interferenzprobleme nicht identifizieren können, wenden Sie sich bitte an den RJG-Kundendienst.

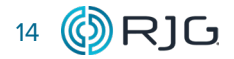

#### <span id="page-20-0"></span>**KUNDENDIENST**

Wenden Sie sich an den Kundendienst von RJG per Telefon oder E-Mail.

RJG, Inc. Kundendienst

Telefon: 800.472.0566 (gebührenfrei)

Telefon: +49 (0)6188 4469611

www.rjginc.com/support

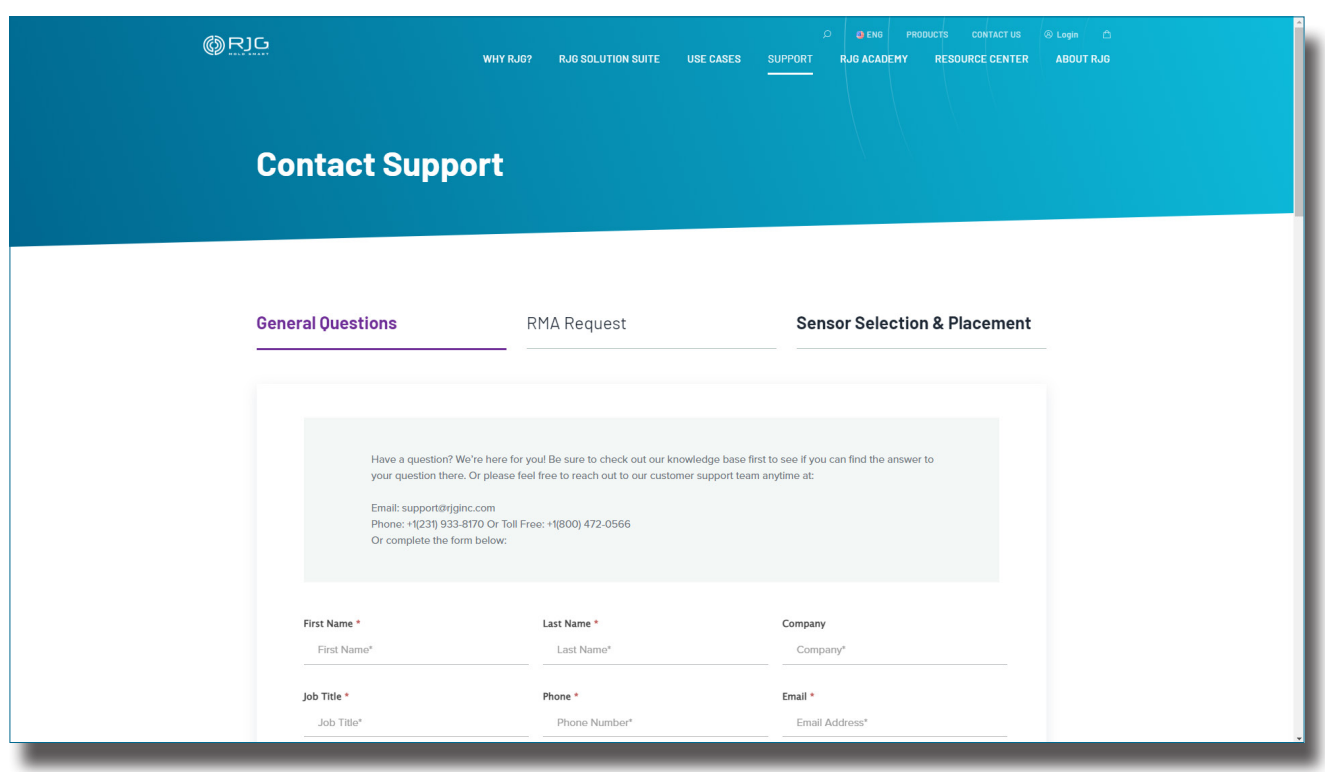

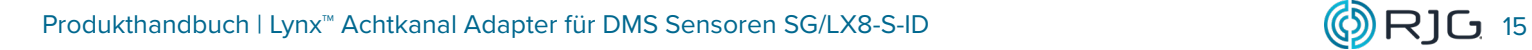

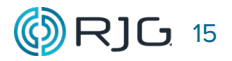

# HINWEISE

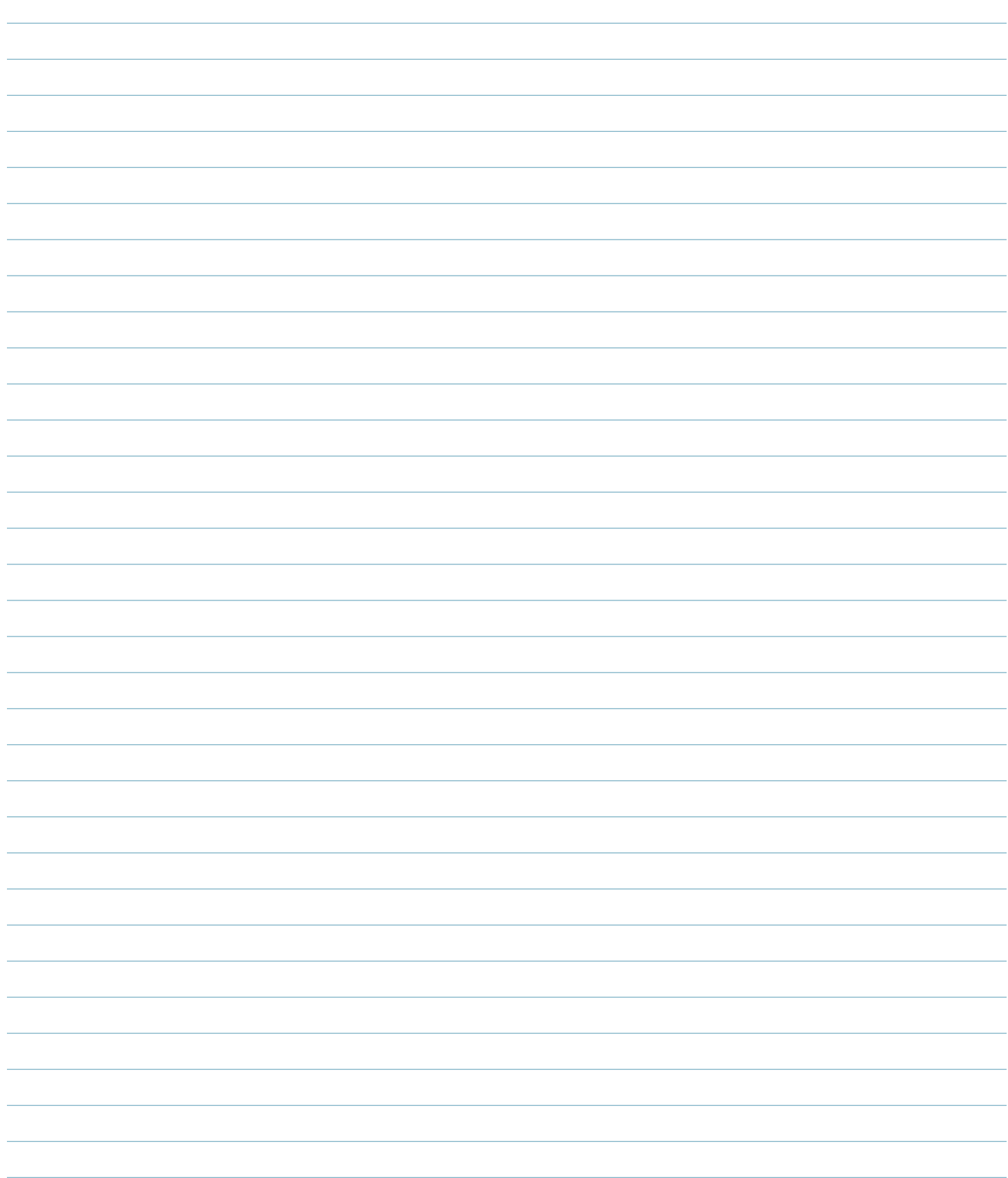

#### <span id="page-22-0"></span>**VERWANDTE PRODUKTE**

Das SG/LX8-S-ID ist mit anderen Produkten von RJG, Inc. zur Verwendung mit dem eD-ART-Prozesssteuerungs- und -überwachungssystem kompatibel.

#### **KOMPATIBLE PRODUKTE**

#### **LYNX-KABEL CE-LX5**

Das Lynx-Sensorkabel ( **1** rechts) ist ein polyurethan-beschichtetes Kabel, das für die Hitze und Beanspruchung in Spritzgussumgebungen geeignet ist. Das Kabel ist in Längen von 0,3-12 m erhältlich und kann mit geraden oder 90° Anschlüssen bestellt werden. Ein CE-X5 ist erforderlich, um das

 SG/LX8-S-ID mit dem eDART- oder CoPilot-System zu verbinden.

#### **LYNX 8-KANAL-DMS-SENSORPLATTE-ZU-ADAPTERKABEL C-SG/LX8-S**

Das Lynx Achtkanal-DMS-Sensorplatte-zu-Adapter-Kabel (2<sup>2</sup> rechts) verbindet die SG-8 Achtkanal-DMS-Sensorplatte (und bis zu acht angeschlossene Mehrkanal-DMS-Sensoren (MCSG)) mit dem SG/ LX8-S-ID Achtkanal-DMS-Sensoradapter.

#### **ACHTKANAL-DMS-SENSORPLATTE MIT ID SG-8**

Die achtkanalige Dehnungsmessstreifen-Sensorplatte mit Form-ID ( **3** rechts) ist ein Anschluss, der bis zu acht Dehnungsmessstreifen-Sensoren mit dem SG/LX8-S-ID mit einer einzigen Verbindung außerhalb der Form verbindet.

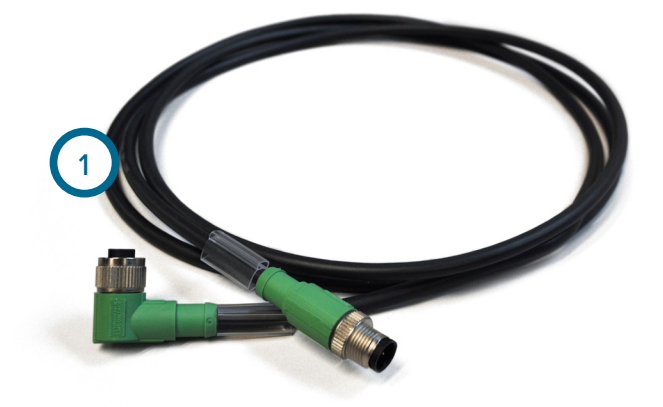

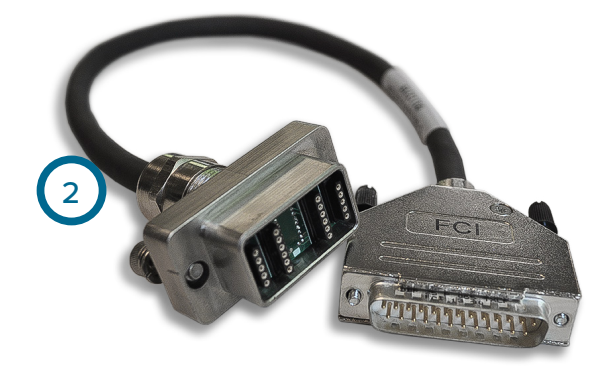

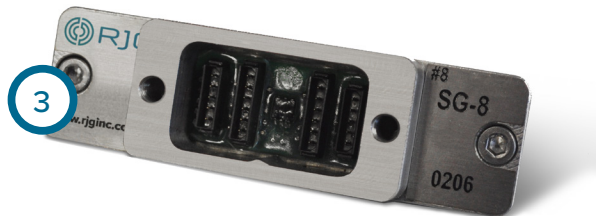

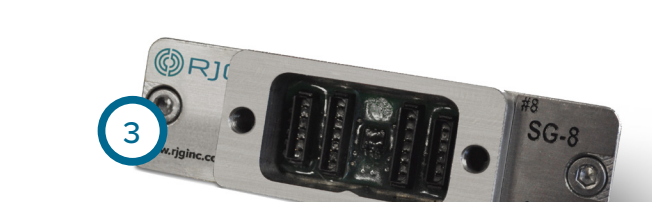

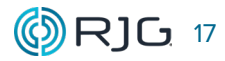

#### <span id="page-23-0"></span>**ÄHNLICHE PRODUKTE**

RJG, Inc. bietet eine breite Palette von piezoelektrischen Werkzeuginnendrucksensoren und Adaptern für jede Anwendung—zur Werkzeugmontage, zur Aufbaumontage, einkanalig und mehrkanalig.

#### **LYNX EMBEDDED-SENSOREN**

Die Lynx eingebettete Sensoren ( **1** rechts) LESB12750/125/500/2000 Elektronik und Köpfe in die eingebettetenKlemme Platte, die Beseitigung außerhalb Verkabelung. Jede Platte enthält einen einzigen Verbinder, der bis vierundzwanzig Sensoren Platz bietet. Alle Sensoren sind voll funktionsfähig und richtig benannt mit einer einzigen Kabelverbindung von der Form zum eDART- oder CoPilot-System.

#### **PIEZOELEKTRISCHER VIERKANAL-PZ-4 & PZ/LX4F-S**

Der piezoelektrische Vierkanal-Steckverbinder PZ-4 und der piezoelektrische Vierkanal-Adapter PZ/LX4F-S ( **2** rechts) verbinden bis zu vier piezoelektrische Sensoren über eine einzige Verbindung mit dem eDART- oder CoPilot-System.

#### **PIEZOELEKTRISCHER ACHTKANAL-PZ-8 & PZ/LX8F-S**

Der piezoelektrische 8-Kanal-Steckverbinder PZ-8 und der piezoelektrische 8-Kanal-Adapter PZ/LX8F-S ( **3** rechts) verbinden bis zu acht piezoelektrische Sensoren mit einem einzigen Anschluss mit dem eDART- oder CoPilot-System.

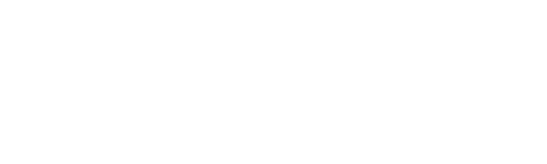

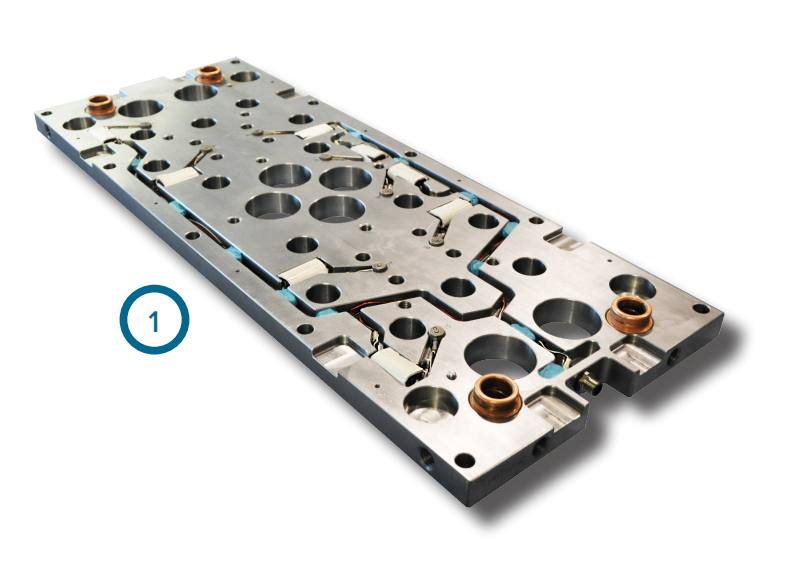

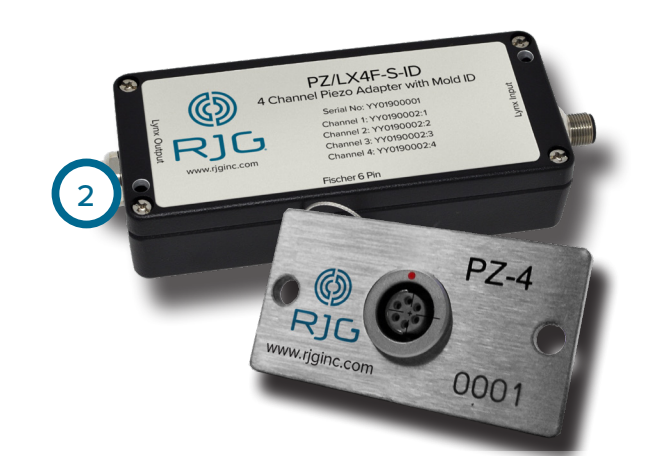

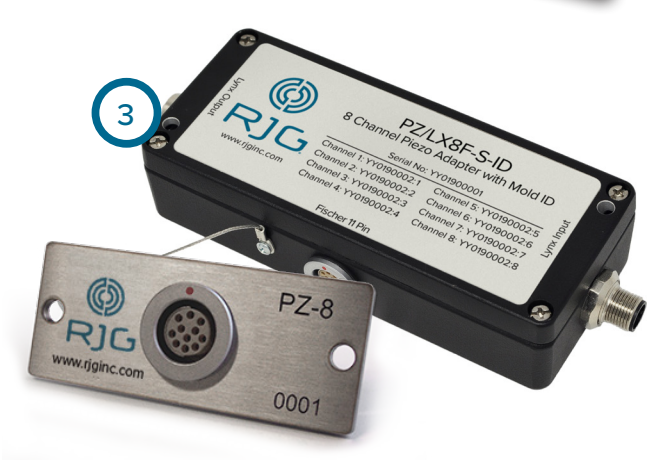

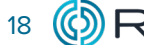

#### **STANDORTE / NIEDERLASSUNGEN**

info@rjginc.co.uk www.rjginc.co.uk

**USA RJG USA (HAUPTSITZ)** 3111 Park Drive Traverse City, MI 49686 Telefon +01 231 947-3111 Fax +01 231 947-6403 sales@rjginc.com www.rjginc.com **ITALIEN NEXT INNOVATION SRLMAILAND, ITALIENTELEFON +39 335 178 4035SALES@IT.RJGINC.COMIT. RJGINC.COM MEXIKO RJG MEXIKO** Chihuahua, Mexiko Telefon +52 614 4242281 sales@es.rjginc.com es.rjginc.com **SINGAPUR RJG (S.E.A.) PTE LTD**  Singapur, Republik Singapur Telefon +65 6846 1518 sales@swg.rjginc.com en.rjginc.com **FRANKREICH RJG FRANKREICH** Arnithod, Frankreich Telefon +33 384 442 992 sales@fr.rjginc.com fr.rjginc.com **CHINA RJG CHINA** Chengdu, China Telefon +86 28 6201 6816 sales@cn.rjginc.com zh.rjginc.com **DEUTSCHLAND RJG GERMANY GMBH** Karlstein, Deutschland Telefon +49 (0) 6188 44696 11 sales@de.rjginc.com de.rjginc.com **KOREA CAEPRO** Seoul, Korea Telefon +82 02-2113-1870 sales@ko.rjginc.com www.caepro.co.kr **IRLAND/GB RJG TECHNOLOGIES, LTD.** Peterborough, England Telefon +44(0)1733-232211